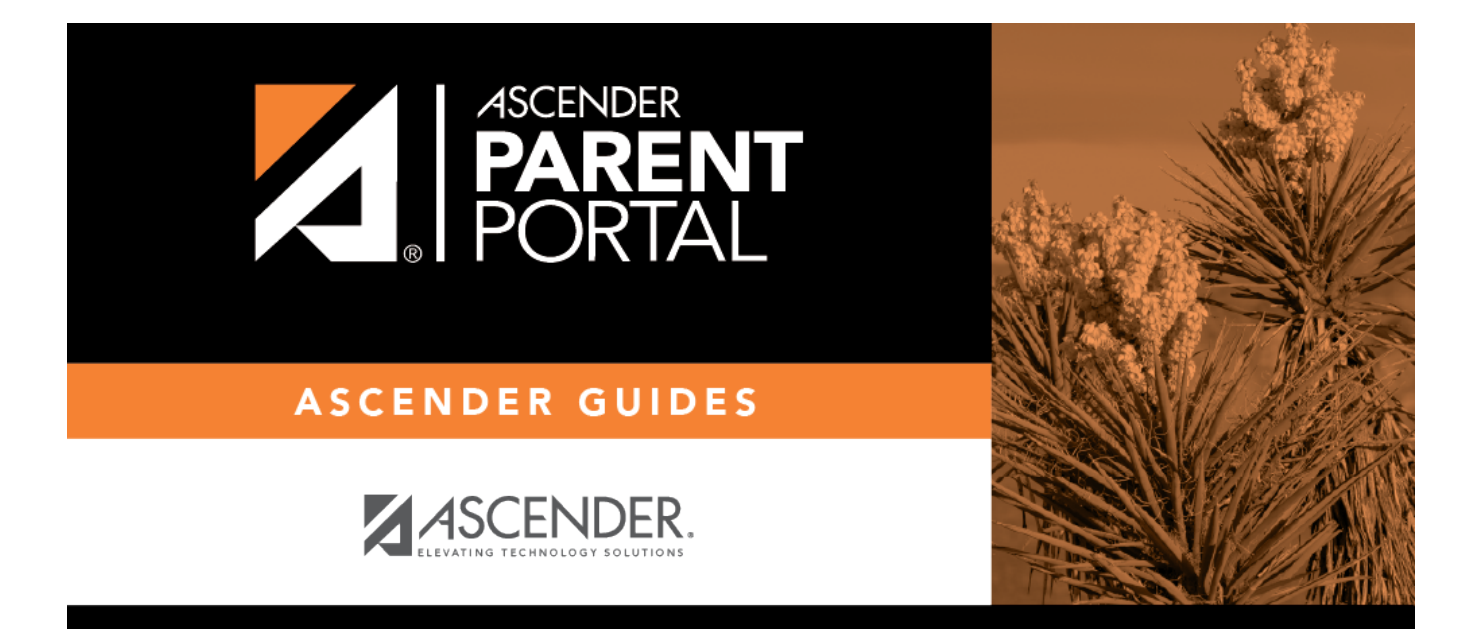

**IV. Ver las calificaciones del ciclo de su estudiante.**

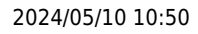

## **Table of Contents**

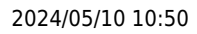

### **IV. Ver las calificaciones del ciclo de su estudiante.**

#### *ASCENDER ParentPortal > Calificaciones > Calificaciones del ciclo y semestre*

#### **Calificaciones por ciclo**

La página Calificaciones del ciclo muestra los promedios de calificaciones actuales del ciclo en curso, y los promedios de calificaciones publicados para los ciclos anteriores. Para el semestre en curso, puede ver las calificaciones de las tareas de cada clase. Para los semestres anteriores, solo se puede ver el promedio publicado.

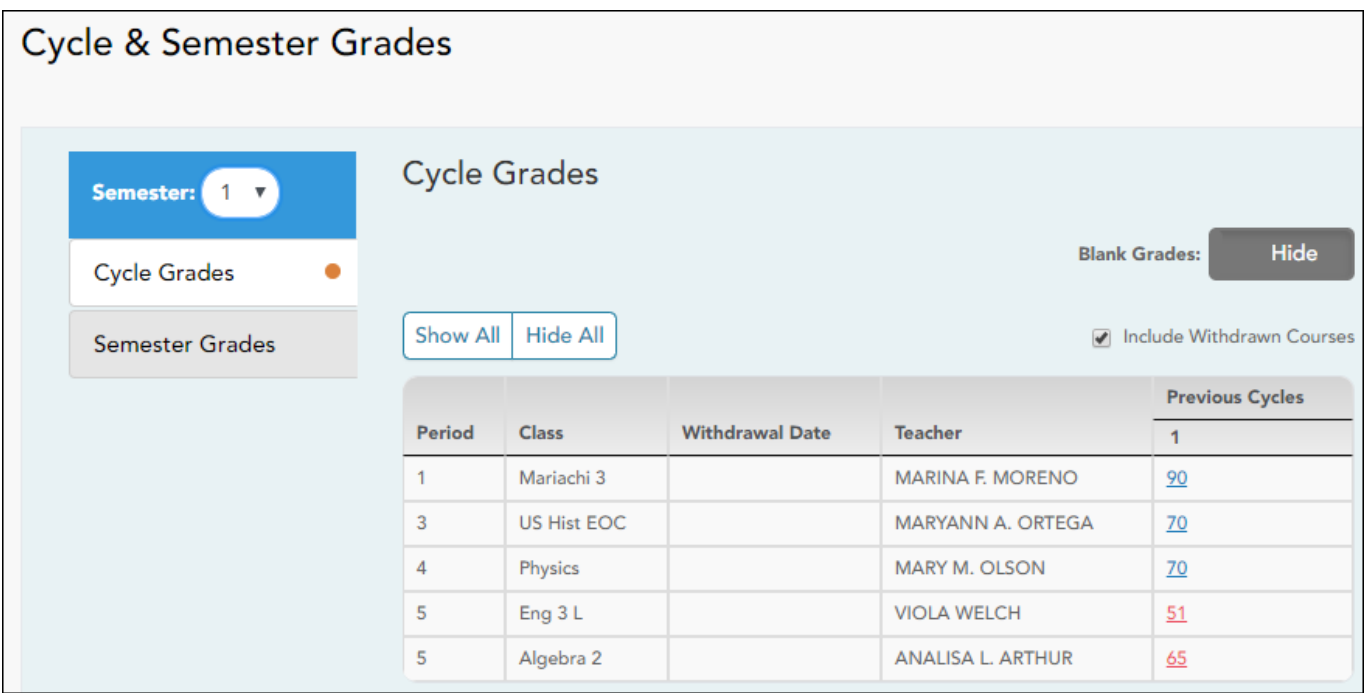

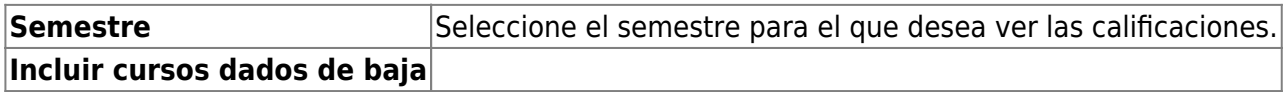

La vista por defecto es Calificaciones del ciclo.

**Calificaciones en blanco** Puede decidir mostrar u ocultar las calificaciones en blanco de la vista.

❏ Haga clic en la calificación del ciclo para ver los detalles de las calificaciones de tareas de ese curso-ciclo.

La sección se expande para mostrar todas las tareas, las fechas de entrega y las calificaciones de las tareas, así como la ponderación y el promedio de cada categoría de tareas de ese curso.

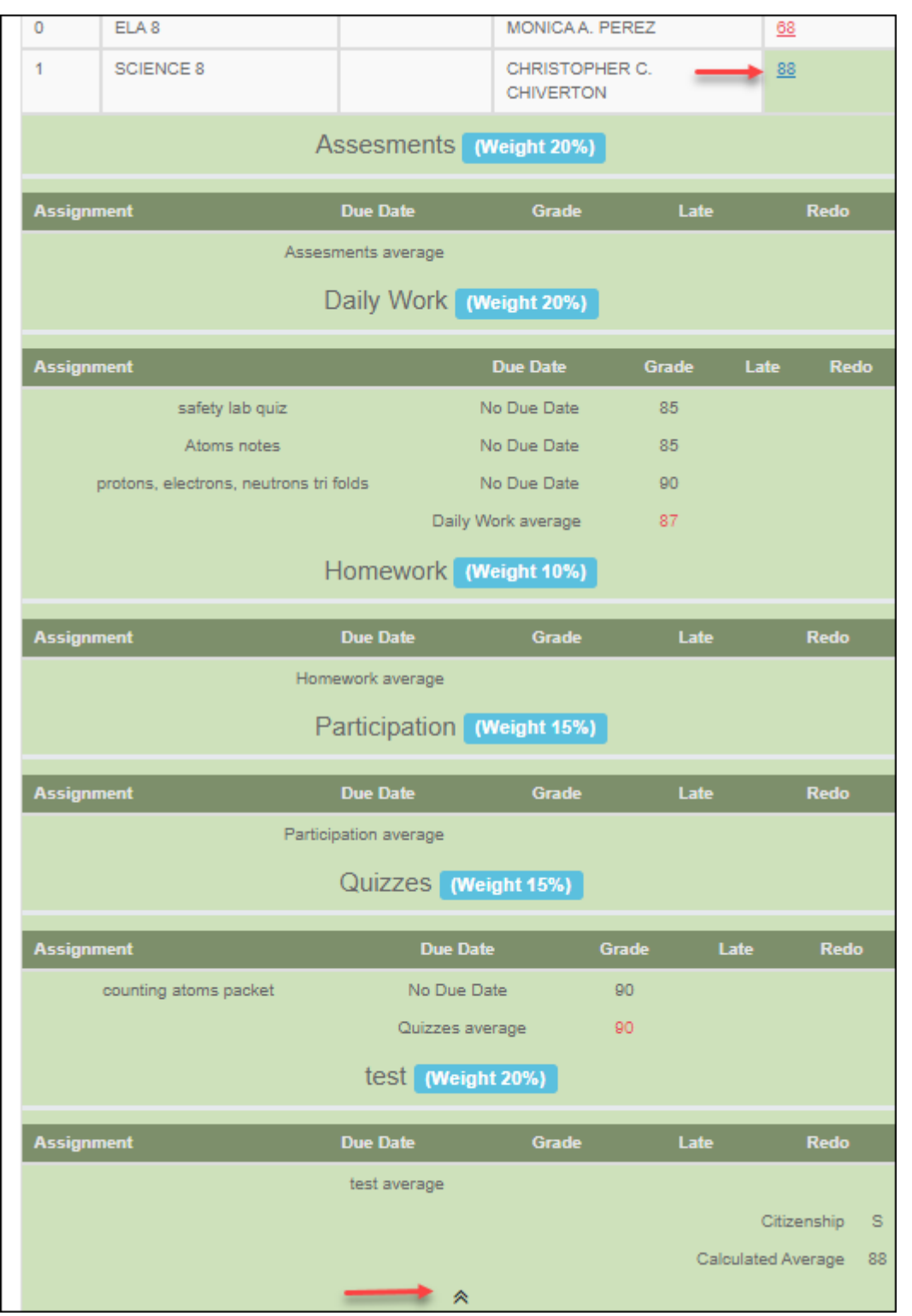

También se muestran la calificación de civismo, el promedio calculado y el promedio publicado.

□ Oprima el ícono de cerrar **A** para ocultar la vista expandida de un curso-ciclo en particular.

**Mostrar todo** Haga clic para mostrar el detalle de las calificaciones de tareas de todos los cursos en el ciclo.

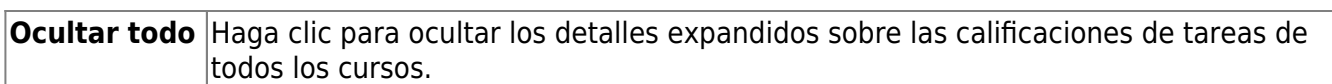

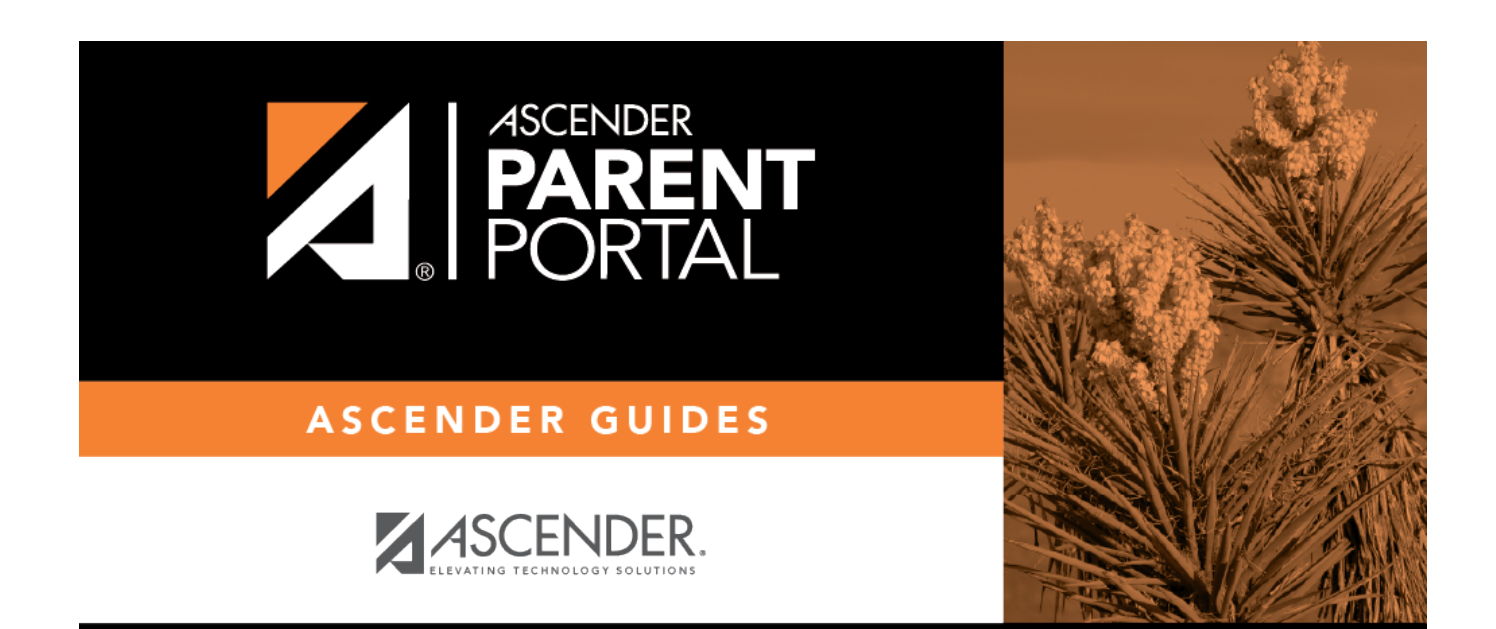

# **Back Cover**